# **Using Stored Procedures in SQL Server**

The following document contains some test results on the execution of Stored Procedures in SQL Server. Below are listed the specs on the computer used for testing:

- FactoryStudio version fs-9.1.9.
- Microsoft SQL Server Management Studio 18 (SSMS).
- Stored Procedure described in the next sections.

The next sections will describe how to create a Stored Procedure that reproduced the error in question and the results of the same procedure with the new version of the product.

# **Reported Issues**

The reported error was that a Stored Procedure worked fine when executed in SQL Server Management Studio 18 but failed in FactoryStudio.

The error message returned from the SP call is detailed below:

```
DataSet Error: Column "Spec_id" is constrained to be unique. Value "34" is already present. [Code: 4]
```

# **Test Procedure**

## **Creating a Stored Procedure**

The Stored Procedures used in this test can be created by following the description below:

#### Creating DB.

USE master; CREATE DATABASE test; GO

Creating Tables with Primary Keys (Spec id and Char id).

```
USE test GO
CREATE TABLE dbo.Characteristic (Char_Id int PRIMARY KEY NOT NULL,
Char_Desc varchar(25) NOT NULL, OptionsChar varchar(25))
GO
INSERT dbo.Characteristic (Char_Id, Char_Desc, OptionsChar) VALUES(10, 'C010', 'Char1'), (15, 'C015', 'Char2'), (19, '
C019', 'Char3'), (14, 'C014', 'Char4'), (18, 'C018', 'Char5'), (17, 'C017', 'Char6'), (16, 'C016', 'Char7')GO
CREATE TABLE dbo.Specification (Spec_ID int PRIMARY KEY NOT NULL,
Spec_Desc varchar(25) NOT NULL, OptionsSpec varchar(25))
GO
INSERT dbo.Specification (Spec_ID, Spec_Desc, OptionsSpec) VALUES
(30, 'Spec 30', 'Spec1'),
(32, 'Spec 32', 'Spec2'),
(33, 'Spec 33', 'Spec3'),
(37, 'Spec 37', 'Spec4'),
(34, 'Spec 34', 'Spec5'),
(39, 'Spec 39', 'Spec6'),
(35, 'Spec 35', 'Spec7') GO
```

Creating a third table that contains the PrimaryKeys from the other two.

CREATE TABLE dbo.Active\_Spec (AS\_ID int PRIMARY KEY NOT NULL, Char\_ID int NOT NULL, Spec\_ID int NOT NULL, OptionsAS varchar(25)) GO INSERT dbo.Active\_Spec(AS\_ID, Spec\_ID, Char\_ID, OptionsAS) VALUES(1,30,10,'AS1'),(2,37,19,'AS2'),(3,34,19,' AS3'),(7,35,16,'AS7'),(4,34,19,'AS4'),(6,39,18,'AS6'),(5,32,19,'AS5')GO USE [Test] GO SET ANSI\_NULLS ON GO SET QUOTED\_IDENTIFIER ON GO CREATE PROCEDURE [dbo].[TestSP] @Char\_Desc varChar(50) AS BEGIN SET NOCOUNT ON; Declare @Char\_Id int, @Spec\_Id int Select @Char\_Id = Char\_Id from Characteristic where Char\_Desc = @Char\_Desc Select c.char\_Desc, s.Spec\_Id, s.Spec\_Desc, c.OptionsChar, s.OptionsSpec, asp.OptionsAS From Specification s Join Active\_Spec asp on asp.Spec\_Id = s.Spec\_Id Join Characteristic c on c.Char\_Id = asp.Char\_Id Where c.Char\_Id = @Char\_Id GROUP BY c.Char\_Desc, s.Spec\_Id, s.Spec\_Desc, c.OptionsChar, s.OptionsSpec, asp.OptionsAS END

#### Executing Procedure in SSMS.

```
EXEC TestSP 'C019'
```

|      | EXEC Test   | SP 'C019 |           |             |             |           |
|------|-------------|----------|-----------|-------------|-------------|-----------|
|      | [           |          |           |             |             |           |
|      |             |          |           |             |             |           |
| 00 % | 6 -         |          |           |             |             |           |
|      | Results 📲 I | Messages |           |             |             |           |
|      | char_Desc   | Spec_Id  | Spec_Desc | OptionsChar | OptionsSpec | OptionsAS |
| 1    | C019        | 32       | Spec 32   | Char3       | Spec2       | AS5       |
| 2    | C019        | 34       | Spec 34   | Char3       | Spec5       | AS3       |
| 3    | C019        | 34       | Spec 34   | Char3       | Spec5       | AS4       |
|      | C019        | 37       | Spec 37   | Char3       | Spec4       | AS2       |
| 4    |             |          |           |             |             |           |

## **Project Configuration**

In your Engineering Environment, go to the **Datasets > DBs** page, and create a new DB for the SQL Server provider. The user **must** have administrator privileges in order to input the logon name and password.

In this test, the Stored Procedure was created in the Test catalog.

| Available Providers: SqlC | lient Data Provider                         | •                     |                          |        |                                 |                           |             |
|---------------------------|---------------------------------------------|-----------------------|--------------------------|--------|---------------------------------|---------------------------|-------------|
| Database connection:      | reate new                                   | DB Admin              |                          |        |                                 |                           |             |
|                           |                                             |                       |                          |        |                                 |                           |             |
| Drag a column heade       | r here to aroup                             |                       |                          |        |                                 |                           |             |
|                           |                                             |                       |                          |        |                                 |                           |             |
|                           |                                             |                       |                          |        |                                 |                           |             |
| Name                      | Provider                                    | Database              |                          | Connec | tionString                      | LogonName                 | LogonPasswo |
| Name<br>SQLDB             | Provider<br>System.Data.SqlClient           | Database<br>SQLServer | ConnectionString         | Connec | ionString                       | LogonName<br>User Id=test | LogonPasswo |
| SQLDB                     |                                             |                       |                          | Connec | ionString<br>ndName_dbRetentive | -                         |             |
| SQLDB<br>Retentive        | System.Data.SqlClient                       | SQLServer             | ConnectionString<br>Test | Connec |                                 | -                         | *****       |
|                           | System.Data.SqlClient<br>System.Data.SQLite | SQLServer<br>SQLite   |                          | Connec | ndNamedbRetentive               | User Id=test              | *****       |

In **Datasets > Queries**, create a new query assigned for this DB connection.

In the Draw Environment, a DataGrid was added and its DataSource was set for the Query created above. Then, a button is used to run the script below:

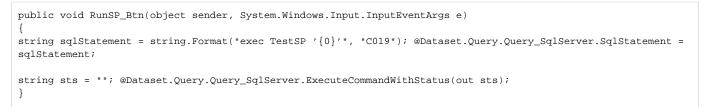

### After executing the code above, the result should be the same as in SSMS.

| Spec_Id | Spec_Desc      | OptionsChar                                                                                               | OptionsSpec                                                                                                    |                                                                                                    |
|---------|----------------|----------------------------------------------------------------------------------------------------|----------------------------------------------------------------------------------------------------|----------------------------------------------------------------------------------------------------|
| 32      | Spec 32        | Char3                                                                                                    | Spec2                                                                                                    |                                                                                                    |
| 34      | Spec 34        | Char3                                                                                                    | Spec5                                                                                                    |                                                                                                    |
| 34      | Spec 34        | Char3                                                                                                    | Spec5                                                                                                    |                                                                                                    |
| 37      | Spec 37        | Char3                                                                                                    | Spec4                                                                                                    |                                                                                                    |
|         |                |                                                                                                    |                                                                                                    |                                                                                                    |
|         |                |                                                                                                    |                                                                                                    |                                                                                                    |
|         | 32<br>34<br>34 | 32         Spec 32           34         Spec 34           34         Spec 34           37         Spec 37 | 32         Spec 32         Char3           34         Spec 34         Char3           34         Spec 34         Char3           37         Spec 37         Char3 | 32       Spec 32       Char3       Spec2         34       Spec 34       Char3       Spec5         34       Spec 34       Char3       Spec5         37       Spec 37       Char3       Spec4 |

## **Test Results**

| Test Description                  | Results |  |  |
|-----------------------------------|---------|--|--|
| Creating Procedure in SQL Server. | OK.     |  |  |
| Running Procedure in SSMS.        | OK.     |  |  |
| Running Procedure in fs-9.1.9.    | OK.     |  |  |